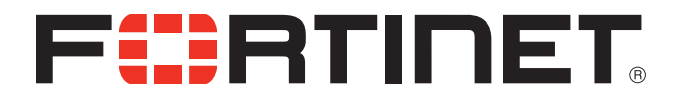

## FortiVoice™ 200D/200D-T Security Technical Note

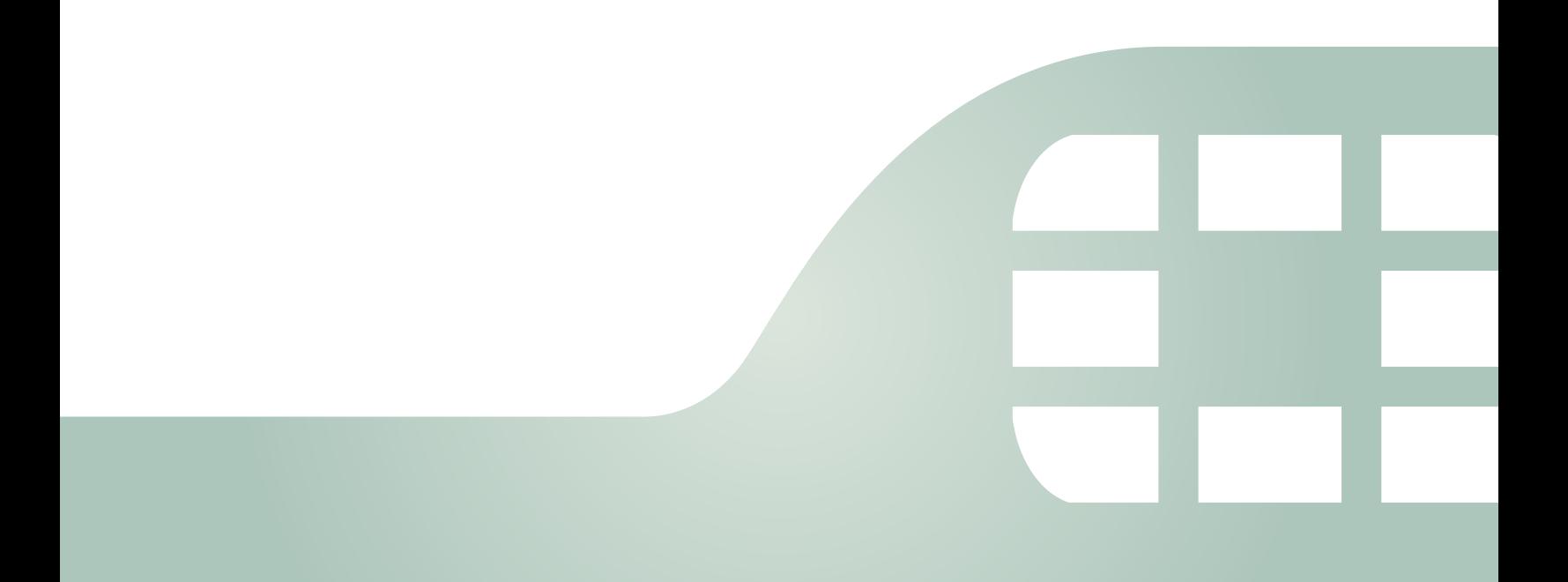

FortiVoice 200D/200D-T Security Technical Note

September 4, 2013

1st Edition

Copyright© 2013 Fortinet, Inc. All rights reserved. Fortinet®, FortiGate®, and FortiGuard®, are registered trademarks of Fortinet, Inc., and other Fortinet names herein may also be trademarks of Fortinet. All other product or company names may be trademarks of their respective owners. Performance metrics contained herein were attained in internal lab tests under ideal conditions, and performance may vary. Network variables, different network environments and other conditions may affect performance results. Nothing herein represents any binding commitment by Fortinet, and Fortinet disclaims all warranties, whether express or implied, except to the extent Fortinet enters a binding written contract, signed by Fortinet's General Counsel, with a purchaser that expressly warrants that the identified product will perform according to the performance metrics herein. For absolute clarity, any such warranty will be limited to performance in the same ideal conditions as in Fortinet's internal lab tests. Fortinet disclaims in full any guarantees. Fortinet reserves the right to change, modify, transfer, or otherwise revise this publication without notice, and the most current version of the publication shall be applicable.

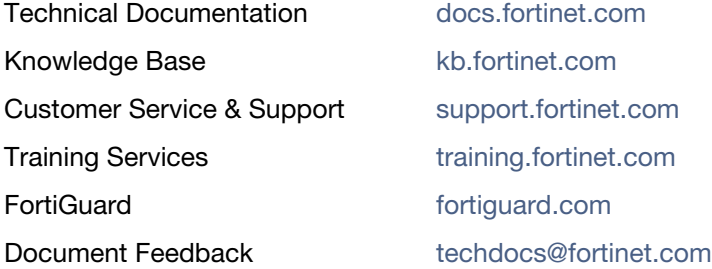

PBX security becomes more and more important with the wide adoption of Voice over IP (VoIP) technology. While we enjoy the benefits VoIP has brought us, such as low cost, fast deployment, flexibility, and ease of use, we are facing more and more security threats coming with the new technology. Here are some of the common security threats:

- Denial of Service (DoS) attack against the SIP port to make the PBX unavailable for legitimate users.
- Service fraud that steals user account and registers as an internal extension to make unauthorized long distance or international calls.
- Unauthorized access to PBX administrative interface to modify the configuration or download call recordings.
- Unauthorized access to user voice mailbox to play or download voice messages.
- Unauthorized access to phone directories.

This technical note is a guideline for protecting the FortiVoice (FVC) 200D/200D-T against the most common security threats as mentioned above.

For PBX security, there is no silver bullet where one shot can fix all. Instead, a layered approach is used to prevent any single point of failure. Generally speaking, there are three ways to secure the FVC 200D/200D-T:

- **1.** Protect the system with firewall.
- **2.** Harden the configuration of the system to take advantage of the existing security features and prevent any mis-configuration.
- **3.** Practice your due diligence, monitor the day to day operation of the system and be alert on any anomaly seen on the system.

This technical note assumes that you use the FortiVoice 200D/200D-T 2.2.0 software. Use this note in conjunction with the *[FortiVoice 200D/200D-T Administration Guide](http://docs.fortinet.com/fvox.html)*.

## **Protecting the system with firewall**

**1.** Put the FVC 200D/200D-T behind the firewall.

In addition to the basic network level access control, the so-called Next Generation Firewall (NGFW), such as the FortiGate unit, supports a lot of VoIP related features, like SIP message rate limit, content inspection, and intrusion detection. Deploying the system behind the firewall can take advantage of these security features.

Note that if you deploy the FVC 200D/200D-T behind a firewall, NAT is usually used. SIP does not work well with NAT by itself. You need to enable NAT Traversal related features on the firewall. For instructions on how to configure the FortiGate unit, see the *[FortiVoice](http://www.fortivoice.com/sites/default/files/productdatasheets/fvc_fgt_interop.pdf)  [200D/200D-T and FortiGate Network Security Platform Interoperability Technical Note](http://www.fortivoice.com/sites/default/files/productdatasheets/fvc_fgt_interop.pdf)*.

**2.** Do not open static ports for media on the firewall.

The FVC 200D/200D-T uses SIP for signalling and RTP for media. The SIP port number is pre-determined (5060 by default), but RTP port numbers are dynamic and negotiated using SIP in each and every SIP conversation. It is desirable for the firewall to have the intelligence to only open those needed ports for each conversation on demand. When the conversation is over, those open ports should be closed. This feature is called "pin-hole". Session Border Controller (SBC) or NGFW such as the FortiGate unit supports this advanced feature. By using pin-hole, only one policy is needed to grant access to SIP port of the FVC 200D/200D-T, all subsequent RTP traffic will be allowed automatically. Once the VoIP call is over, access to those RTP ports would be rejected automatically. Obviously this is more secure than statically opening those RTP ports to the FVC 200D/200D-T on the firewall.

**3.** Restrict the administrative access to the FVC 200D/200D-T on the firewall.

In addition to SIP and RTP, public administrative accesses to the FVC 200D/200D-T needs to be restricted. All unneeded services such as SSH, HTTP, HTTPS, SNMP, ICMP, and TELNET, should be disabled if possible. The less accesses to expose to the Internet, the less attacking avenues there will be and the more secure the system will be.

## **Hardening FVC 200D/200D-T configuration**

Security is one of the priorities of the FVC 200D/200D-T. The built-in security features should be turned on to harden the system.

**1.** Disable the unneeded accesses.

Accesses such as HTTP, HTTPS, SSH, ICMP, SNMP, and TELNET should be all disabled on public facing interfaces. If a public access like HTTPS is needed, it is better to add a policy on the firewall to restrict the source IP addresses of the access. If a remote address is required, the secure protocols are preferred over those clear text ones, for example, SSH or HTTPS, instead of TELENT or HTTP.

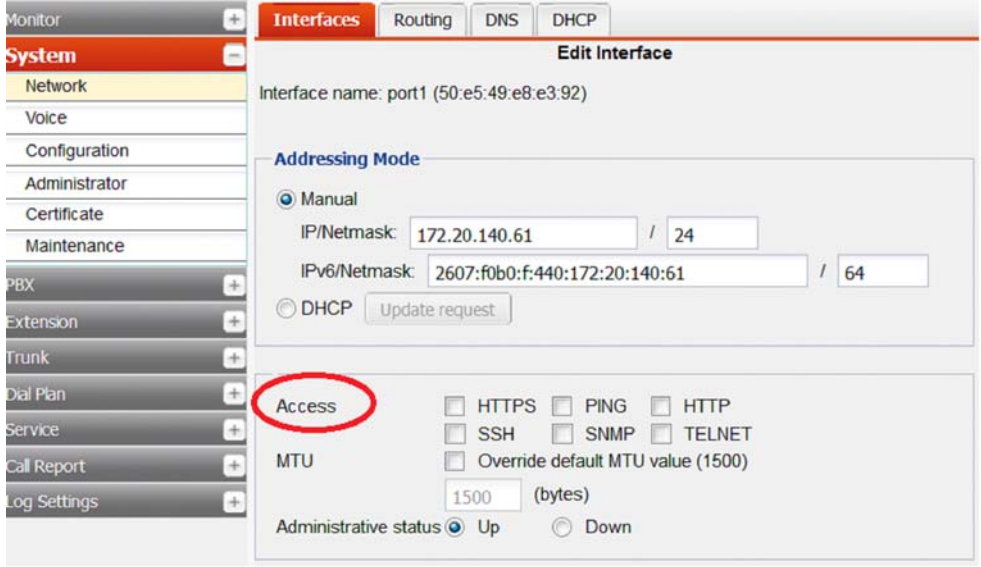

**2.** Restrict the administrative access on FVC 200D/200D-T.

On the FVC 200D/200D-T, you can restrict the sour IP addresses of administrator and limit the type of access. The more specific, the better. A strong password for administrative users is a must.

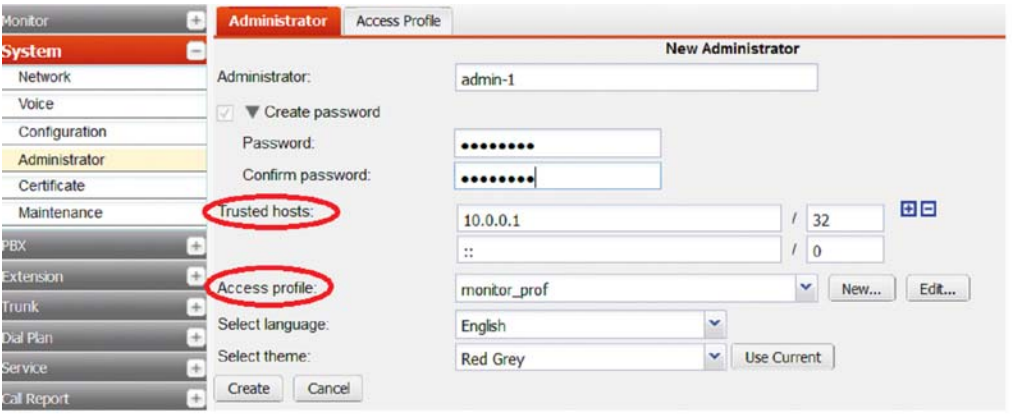

**3.** Remove unused accounts.

The FVC 200D/200D-T comes with two additional default accounts "monitor" and "operator" which do not have password preconfigured. Those two default accounts have only limited access to the system. But if you do not need them, it is strongly recommended to remove them.

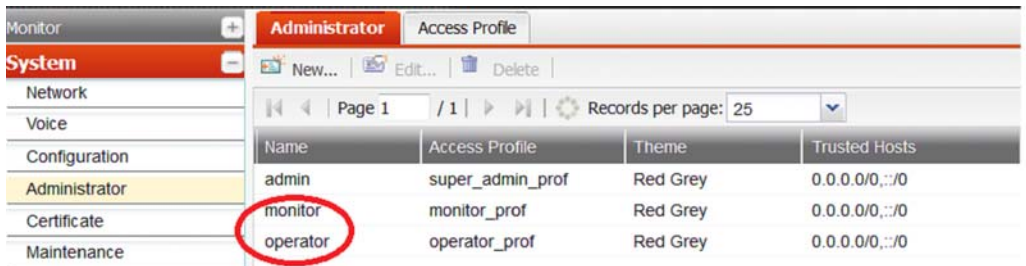

**4.** Enforce password policy if possible.

Weak password is the most common vulnerability that malicious people can exploit. The FVC 200D/200D-T supports security policy to enforce the complexity of password.

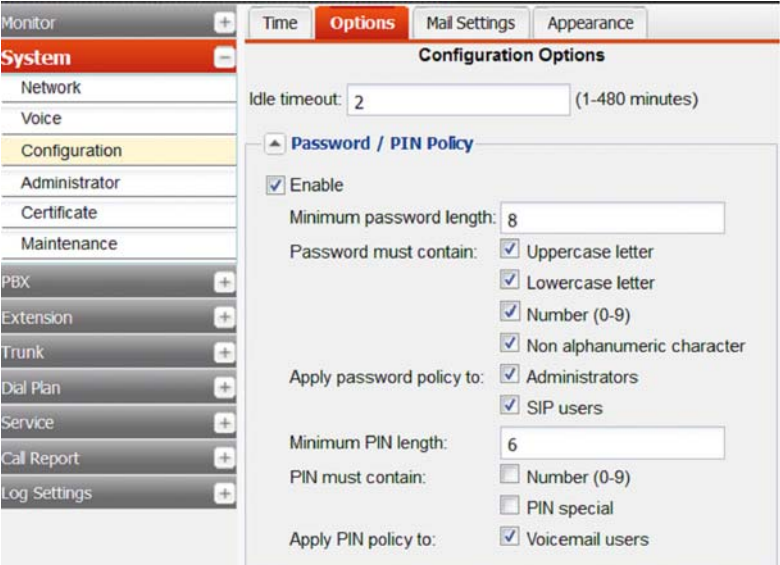

**5.** Configure the passcode for call bridge if enabled.

Call bridge (DISA) enables callers to make outgoing calls from auto-attendant, which is a very convenient feature. However, if this feature is not password protected, malicious people can take advantage of it and make unauthorized long distance or international calls. Therefore, when you turn on this feature in auto-attendant, remember to configure a passcode.

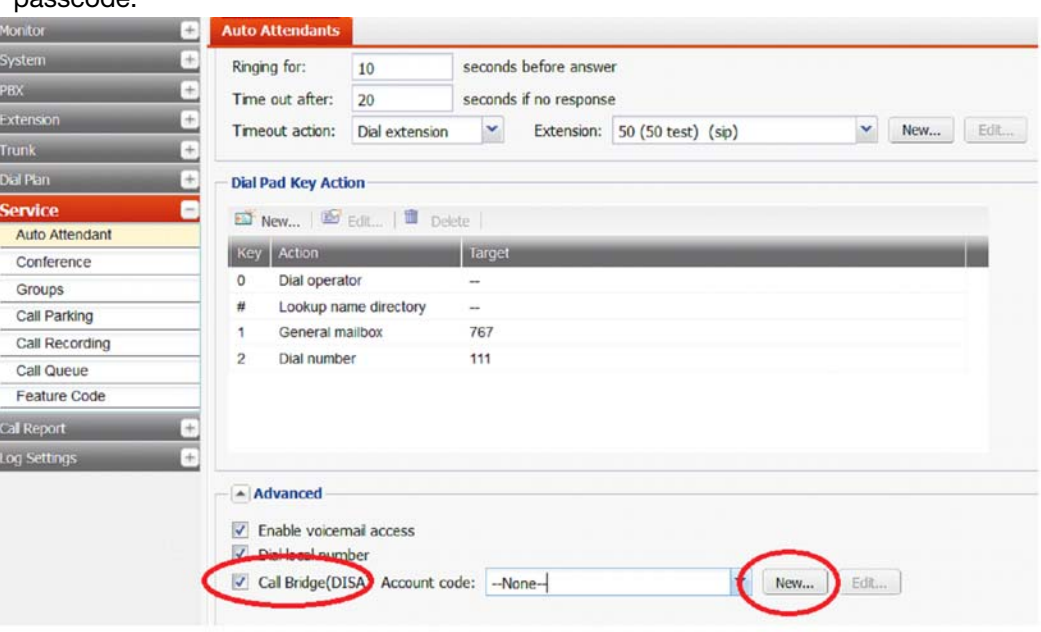

**6.** Configure user privilege as needed.

FVC 200D/200D-T supports very fine-grained user privilege for extensions. Administrators need to configure very specific user privilege based on the business needs and "least privilege" principal. Long distance calls and international calls can be password protected. Without entering the correct passcode, long distance or international calls are rejected. If long distance or international calls are not required, disallow it.

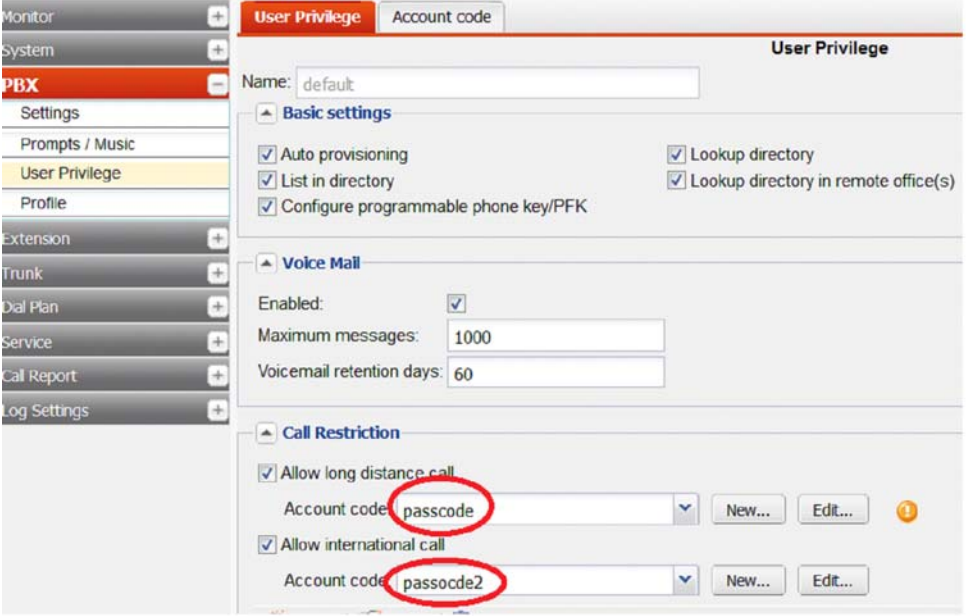

**7.** Configure extension trusted host.

In user privilege, there is a setting called *Trusted hosts*. Once it is configured, the extension is not allowed to register and make phone calls from hosts not specified in the *Trusted hosts*

field. It is recommended to put your internal network there for all internal extensions to prevent malicious people from registering and making phone calls from the Internet with stolen username/password.

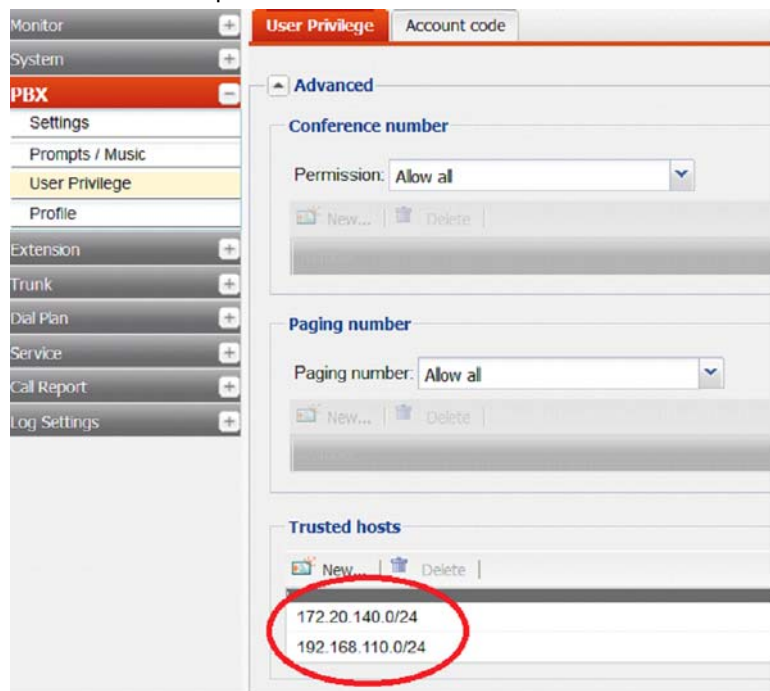

**8.** Enable authentication for peer office.

Authentication can be enabled for both incoming and outgoing directions. It is recommended to enable it on both ends to add one more layer of protection in addition to the IP-based authentication.

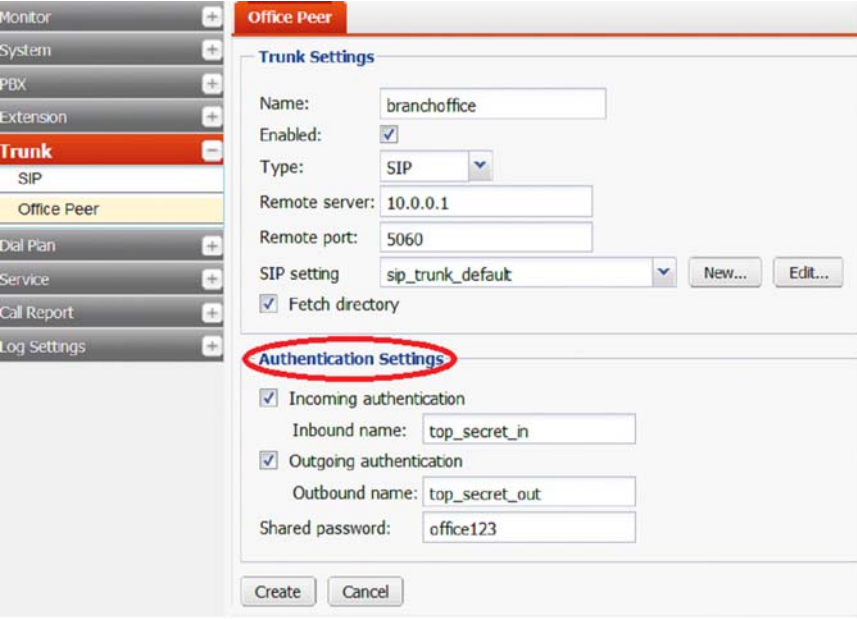

## **Monitoring the system operation**

Security is an ongoing task. You need to practice your due diligence and monitor the system for any anomaly closely.

- **1.** Monitor call records, system, and voice related event logs and pay close attention to the following:
	- CDR and call reports for any over long or spike of long distance/international calls. Usually service fraudulence can be discovered by checking CDR or call report.
	- SIP register attempts in voice logs. Too many register attempts could be explained by a SIP password guessing attack.
	- System login attempts in system event log. If public remote access is disabled, there should be no login attempt from the Internet. If there is any, it may mean that your firewall rules are not properly configured. If public access is required and there is a lot of access attempts, it may mean password guessing attack is undergoing. To address this, you can add a firewall policy to restrict the source IP addresses of the remote administrative access.
- **2.** Audit password strength regularly.

Weak password is the most common security vulnerability. You should check the password strength on a regular basis to identify any weak ones.

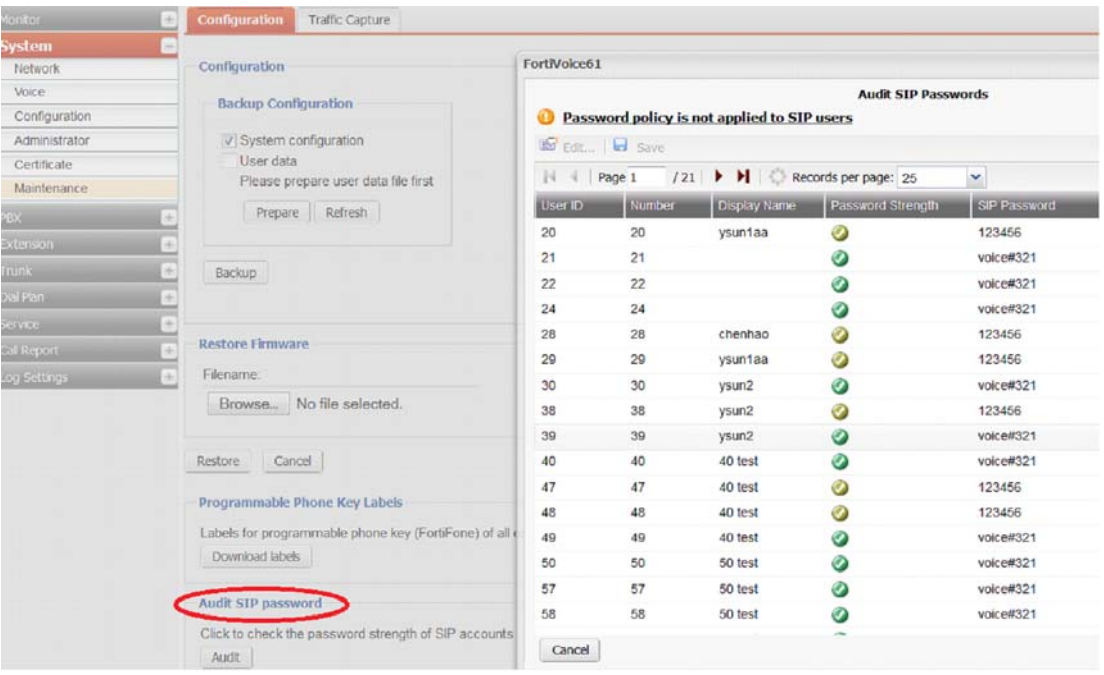

**3.** Enable alert email.

The FVC 200D/200D-T can send notifications to the pre-configured email address for selective critical events so that administrators can take immediate actions as needed.

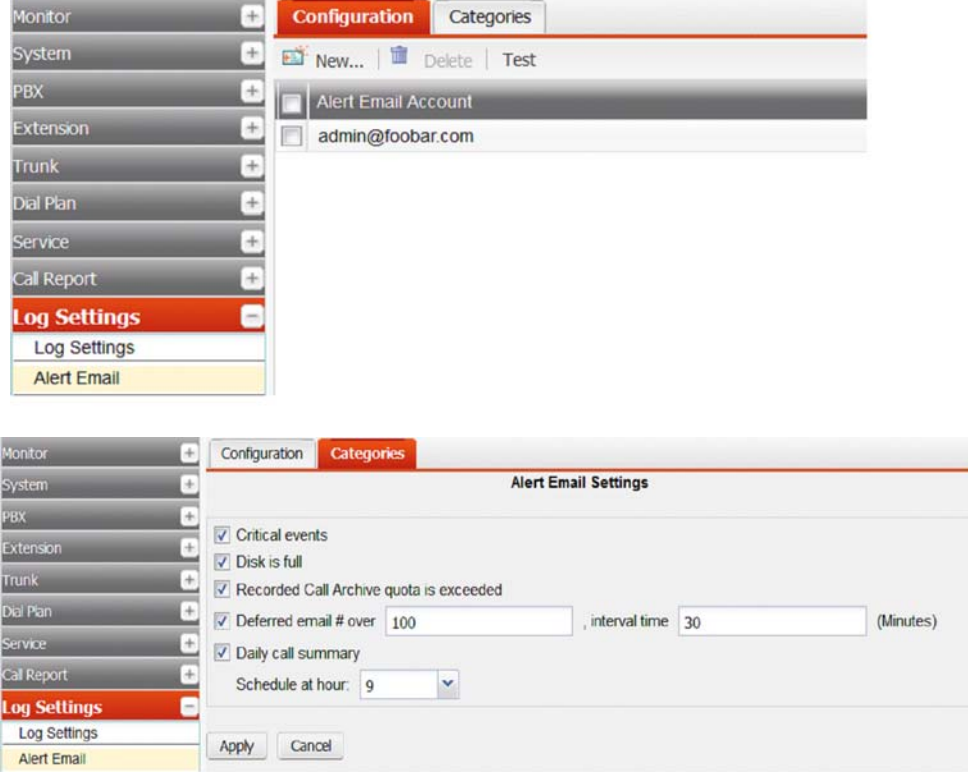

**4.** Back up configuration regularly.

Back up configuration file regularly and before firmware upgrade or big configuration change. In case there is any system failure, you can restore the previous known-good state.

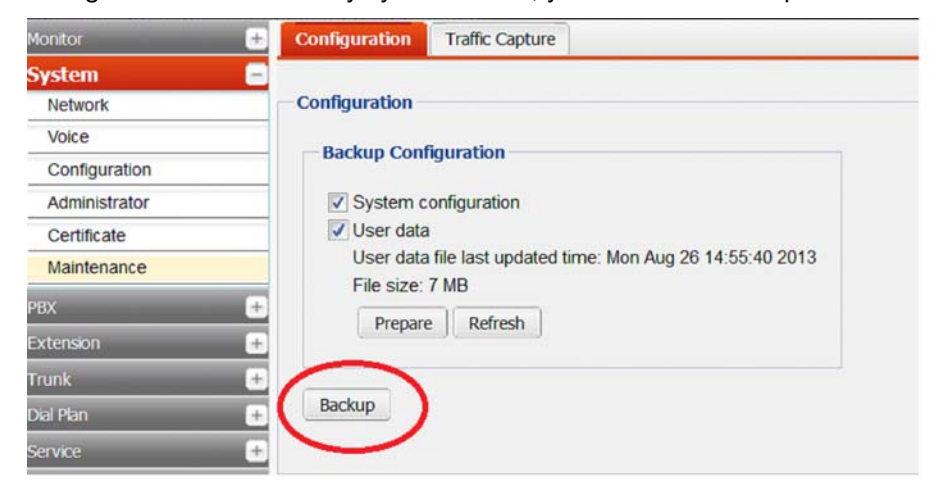